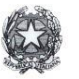

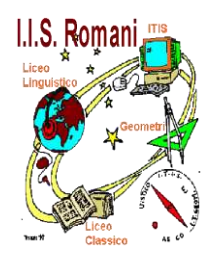

**Ministero dell'Istruzione** I.I.S "G. Romani" Via Trento, 15 - 26041 Casalmaggiore (CR) Tel. 0375 43295 - Fax 0375 43295 – 0375 200835 Posta elettronica ordinaria: cris00100p@istruzione.it Posta elettronica certificata: cris00100p@pec.istruzione.it [S](mailto:cris00100p@pec.istruzione.it)ito web:www.poloromani.edu.it Sistema di Gestione Qualità UNI EN ISO 9001 IAF37

Dal 30 giugno 2020 i prestatori di servizi di pagamento, c.d. PSP (Banche, Poste, istituti di pagamento e istituti di moneta elettronica) sono chiamati ad utilizzare unicamente la piattaforma PagoPA per erogare servizi di pagamento verso le Pubbliche Amministrazioni.

Le Istituzioni Scolastiche devono adottare e **utilizzare in via** *esclusiva* la piattaforma PagoPA **per ricevere i pagamenti**, altrimenti gli incassi risulteranno illegittimi.

DECRETO 28 agosto 2018, n. 129 - RISOSSIONE DELLE ENTRATE

## Capo III - Realizzazione del programma annuale - Art. 13.4

La riscossione delle rette, delle tasse, dei contributi e dei depositi di qualsiasi natura posti a carico degli studenti e' effettuata mediante il servizio dei conti correnti postali, ovvero tramite altri strumenti di incasso, tra i quali il servizio di pagamento con avviso (MAV) bancario e postale, il servizio di incasso con rapporto interbancario diretto (RID) bancario e postale, il servizio di pagamento elettronico tramite il sistema pagoPA, incasso domiciliato, bollettino ed altri strumenti di acquisizione di somme (acquiring POS fisico o virtuale).

Qualunqe tipo di evento viene notificato mediante il sistema PAGO IN RETE<http://www.istruzione.it/pagoinrete/>

A fondo pagina c'è la MINI GUIDA Come effettuare il pagamento on-line con il sistema pagoPA

## E' possibile utilizzare l'app **[IO.it](https://io.italia.it/) Attenzione!**

Chi deve pagare eventi relativi all'anno scolastico 2021-22 in 'Visualizza pagamenti' deve mettere nella sezione periodo dal 01/09/2021 al 31/08/2022, poi fare clic sul tasto 'cerca'

Chi deve pagare eventi relativi all'anno scolastico 2020-21 in 'Visualizza pagamenti' deve mettere nella sezione periodo dal 01/09/2020 al 31/08/2021, poi fare clic sul tasto 'cerca'

Chi deve pagare eventi relativi all'anno scolastico 2019-20 in 'Visualizza pagamenti' deve mettere nella sezione periodo dal 01/09/2019 al 31/08/2020, poi fare clic sul tasto 'cerca'

Chi deve pagare eventi relativi all'anno scolastico 2018-19 in 'Visualizza pagamenti' deve mettere nella sezione periodo dal 01/09/2018 al 31/08/2019, poi fare clic sul tasto 'cerca'

Chi deve pagare eventi relativi all'anno scolastico 2017-18 in 'Visualizza pagamenti' deve mettere nella sezione periodo dal 01/09/2017 al 31/08/2018, poi fare clic sul tasto 'cerca'

Chi deve pagare eventi relativi all'anno scolastico 2016-17 in 'Visualizza pagamenti' deve mettere nella sezione periodo dal 01/09/2016 al 31/08/2017, poi fare clic sul tasto 'cerca'

Ai sensi dell'articolo 5 del Codice dell'Amministrazione Digitale di cui al Decreto Legislativo n. 82/2005 e s.m.i, *le pubbliche amministrazioni sono tenute a rendere disponibile ai cittadini il pagamento in modalità elettronica di tutti i propri servizi*, avvalendosi dell'infrastruttura tecnologica pubblica, denominata Nodo dei Pagamenti-SPC, messa a disposizione dall'Agenzia per l'Italia Digitale (AgID) nell'ambito del sistema generale dei pagamenti elettronici verso tutte le pubbliche amministrazioni "pagoPA". Tale infrastruttura interconnette le pubbliche amministrazioni con i PSP, garantendo uniformità di colloquio ed elevati standard di sicurezza in tutto il processo di pagamento.

Le istituzioni scolastiche sono tenute ad utilizzare il sistema centralizzato dei pagamenti PagoInRete realizzato dal MIUR nel ruolo di intermediario tecnologico tra le scuole e Nodo dei Pagamenti-SPC; **utilizzando PagoInRete la scuola ottempera all'obbligo normativo verso le famiglie** in merito ai pagamenti richiesti dei contributi scolastici per i servizi erogati.

Per ricevere le notifiche di pagamento emesse dalla scuola si invitano i genitori/familiari a registrarsi al sistema Pago in Rete (a cui si accede facendo clic sul logo 'Pago in Rete' sopra riportato).

Il genitore effettua la registrazione (chi per qualsiasi motivo è iscritto a ISTANZE ON LINE deve utilizzare le stesse credenziali di accesso), comunica l'accettazione del servizio ed accede al sistema PagoInRete Scuola; in 'Visualizza pagamenti' troverà gli eventi caricati.

Il sito web fornisce tutte le informazioni necessarie alle operazioni.

PagoInRete è il sistema on line del MIUR che consente alle famiglie di effettuare i pagamenti degli avvisi telematici emessi dalle istituzioni scolastiche per i diversi servizi erogati:

- tasse scolastiche
- attività extracurriculari
- mensa
- trasporti
- viaggi di istruzione
- visite quidate
- ed altri contributi

Accedendo al portale web del MIUR – usando PC, smartphone o tablet – le famiglie possono

- visualizzare il quadro complessivo di tutti gli avvisi telematici intestati ai propri figli, emessi anche da scuole differenti;
- pagare uno o più avvisi contemporaneamente, usando i più comuni mezzi di pagamento e scegliendo tra una lista di Prestatori di Servizi di Pagamento quello più conveniente.

Il genitore, una volta effettuato il pagamento, riceve via email la conferma del pagamento eseguito e può scaricare la ricevuta telematica e/o l'attestazione valida per le eventuali detrazioni fiscali.

Metodi di pagamento ammessi:

## 1) PROCEDI CON IL PAGAMENTO IMMEDIATO

ENTRA CON SPID oppure ENTRA CON LA TUA MAIL (inserire la mail utilizzata per la registrazione)

Come vuoi pagare?

- Conto corrente
- Carta di credito/debito
- Altri metodi di pagamento
- 2) SCARICA DOCUMENTO DI PAGAMENTO

 questa modalità sostituisce la vecchia modalità mediante bollettino di conto corrente postale, il foglio generato va pagato presso un PSP abilitato

L' avviso PagoPA contiene il Codice Avviso di Pagamento (IUV), un codice a barre, il Codice QR e il Codice Interbancario (circuito CBILL) che ti permetteranno di pagare facilmente:

- dai tabaccai;
- al Bancomat;
- nei supermercati convenzionati ;
- tramite il tuo home banking attraverso il "Circuito CBILL" oppure "PagoPA", "IUV".

Nel sito dell'[Italia Digitale della Presidenza del Consiglio dei Ministri \(AGID\)](https://www.agid.gov.it/it/piattaforme/pagopa/dove-pagare) puoi trovare l'elenco degli aderenti al PagoPA.

 Stampare e/o salvare il documento di pagamento predisposto dal sistema, che riporta la codifica Barcode e il QRCode, recarsi presso uno dei PSP abilitati ed effettuare il pagamento presentando il documento di pagamento [Elenco dei canali degli operatori presso cui è possibile presentare un avviso di](https://www.agid.gov.it/sites/default/files/pagamenti_amministrazione/pagopa-psp.csv)  [pagamento](https://www.agid.gov.it/sites/default/files/pagamenti_amministrazione/pagopa-psp.csv)  esempi di PSP abilitati:

- PavTipper
- Tabaccheria Anversa Piazza Garibaldi Casalmaggiore (CR)
- Tabaccheria Panizzi Marina Via Vespasiano Gonzaga Sabbioneta (MN) trova il punto vendita sisal a te più vicino

CARTE DI CREDITO: sono accettati i pagamenti con le principali carte di credito, scegliere la modalità carta di credito – scegliere una qualunque banca presente (anche se non è la banca che ha emesso la carta) e procedere al pagamento selezionando la modalità presente sulla carta di credito, ad esempio VISA, MASTERCARD, ecc…. e procedere col pagamento

PAYPAL: per pagare con paypal scegliere la modalità carta di credito – SanPaolo Paypal e procedere col pagamento

**SATISPAY** 

**Varie**

## **<http://www.istruzione.it/pagoinrete/>**

**Codice Meccanografico (C.M.): CRIS00100P**

**Codice Fiscale (C.F.): 810 025 701 90**